Dear students,

As the new academic year is about to begin, we write this e-mail to provide you with all the necessary information to access the online courses in your degree course.

## **The platform for online courses can be reached at this address[: https://e-learn.unipa.it](https://e-learn.unipa.it/)**

To access the courses, you will be asked to log in with your university credentials. To do so, you can go directly to the login page at this address[: https://elearning.unipa.it/login.](https://elearning.unipa.it/login) Alternatively, the platform will redirect you to this page as soon as you try to access any of the online courses.

In the login page, you will need to click the "Unipa Login" button, to authenticate yourself through the institutional credentials on the University of Palermo's portal.

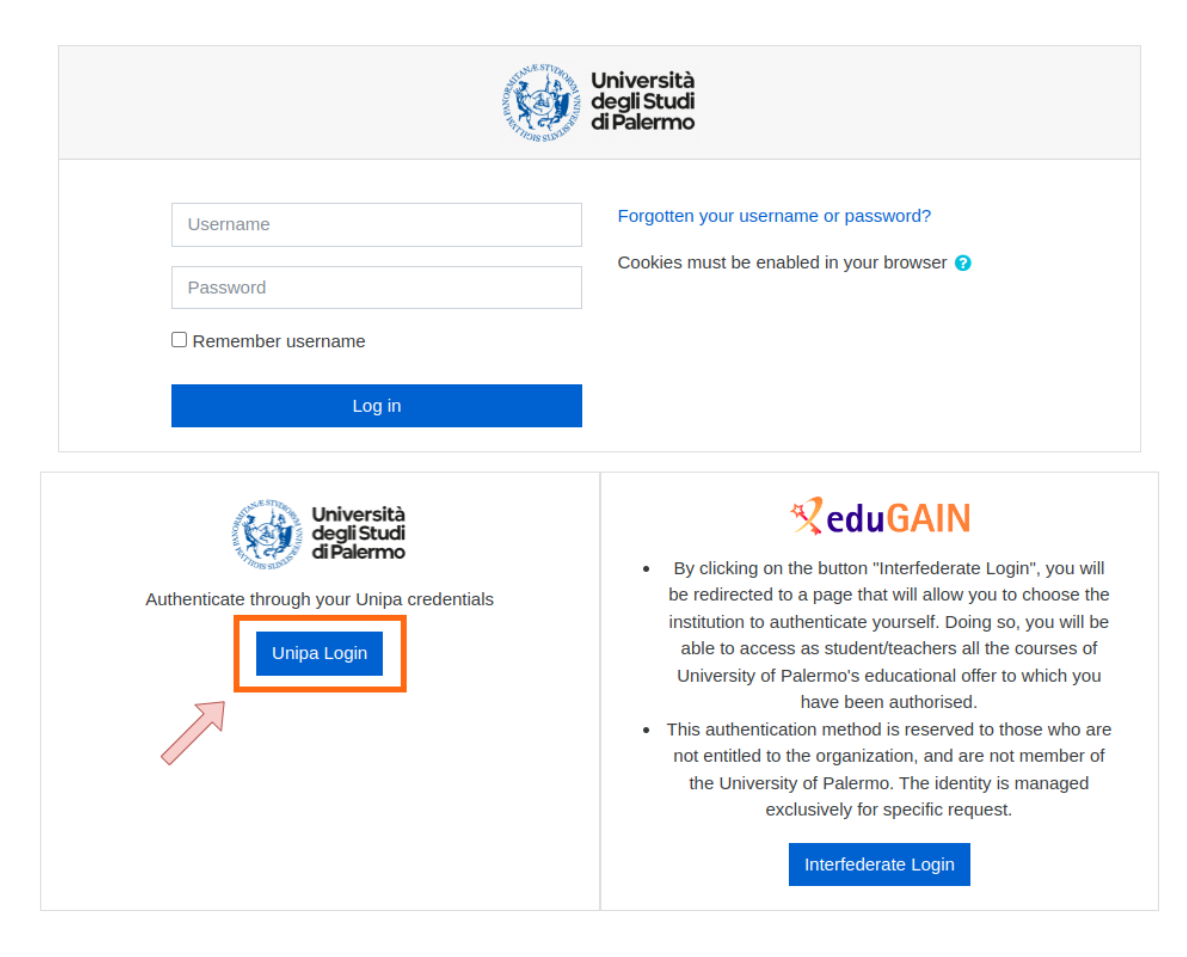

To fully access the courses and all their contents, it is also necessary to **log into the Microsoft Office online portal in the same browser from which you intend to use the e-learning platform**. To do so, you need to visit [https://office.com](https://office.com/), click on the "Sign in" button, and type your institutional e-mail address in the format **name.surname@you.unipa.it.**

Once logged in, you must answer "Yes" to the request to maintain access.

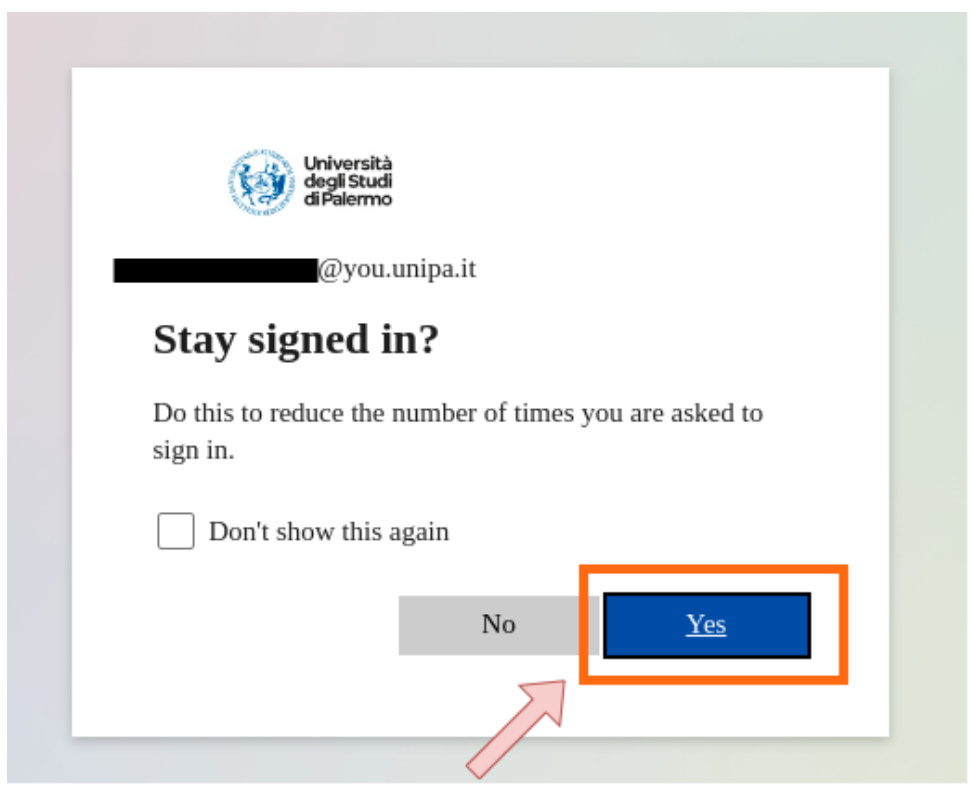

Kind regards

Gentili studenti,

In vista dell'inizio del nuovo anno accademico, vi scriviamo per fornirvi tutte le indicazioni necessarie alla fruizione dei corsi online del vostro corso di laurea.

## **La piattaforma dei corsi online è raggiungibile a questo indirizzo: [https://e-learn.unipa.it](https://e-learn.unipa.it/)**

Per accedere ai corsi, vi verrà richiesto di effettuare accesso con le vostre credenziali di ateneo. Per farlo, potete accedere direttamente alla pagina di login a questo indirizzo: [https://elearning.unipa.it/login.](https://elearning.unipa.it/login) In alternativa, la piattaforma stessa vi reindirizzerà a questa pagina, nel momento in cui proverete ad accedere ad uno qualunque dei corsi online.

Nella pagina di login, dovrete cliccare il bottone "Unipa Login" per essere autenticati attraverso le credenziali istituzionali sul portale dell'Università degli Studi di Palermo.

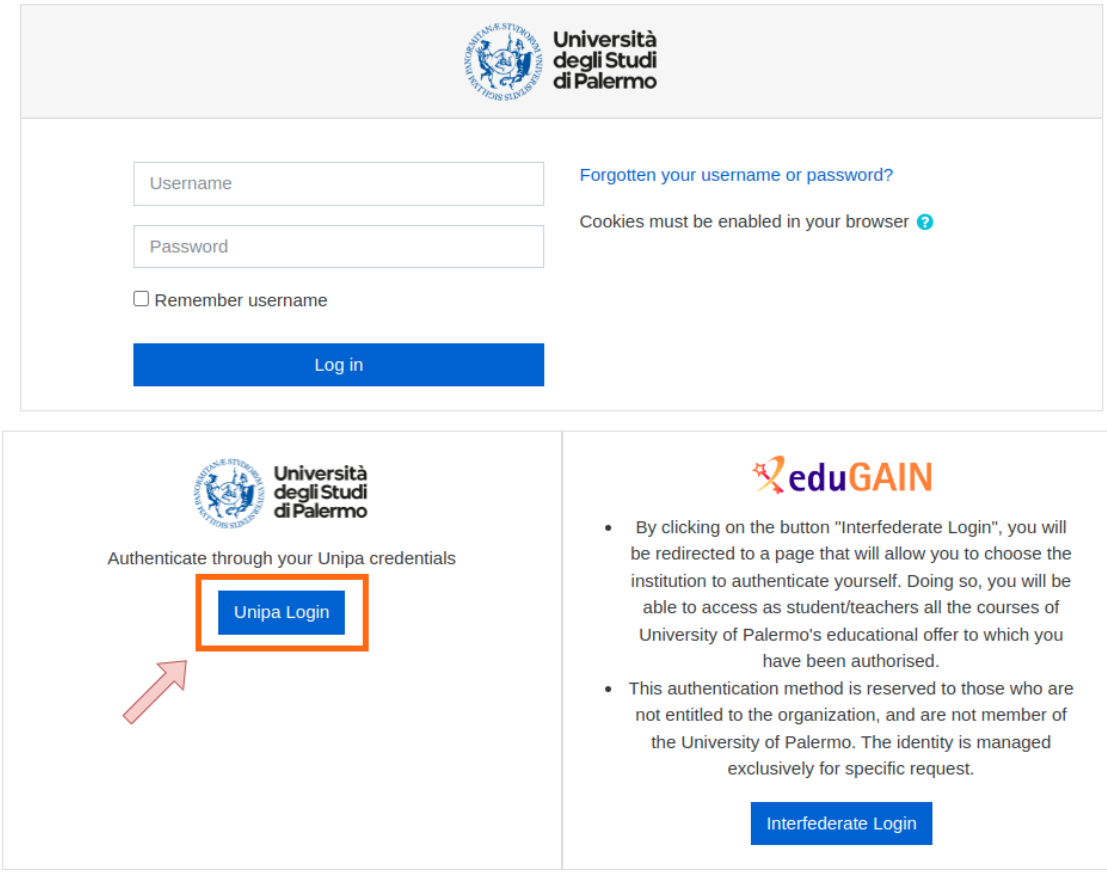

Per una corretta fruizione dei corsi, inoltre, è anche necessario **effettuare l'accesso al portale Microsoft Office online sullo stesso browser da cui si intende utilizzare la piattaforma di elearning.** Per effettuare l'accesso ai servizi Microsoft, è necessario visitare l'indirizzo [https://office.com](https://office.com/), cliccare sul bottone "Sign in", ed inserire la propria e-mail istituzionale nel formato **nome.cognome@you.unipa.it**.

Completato il login, è necessario rispondere "Sì" alla richiesta di mantenere l'accesso.

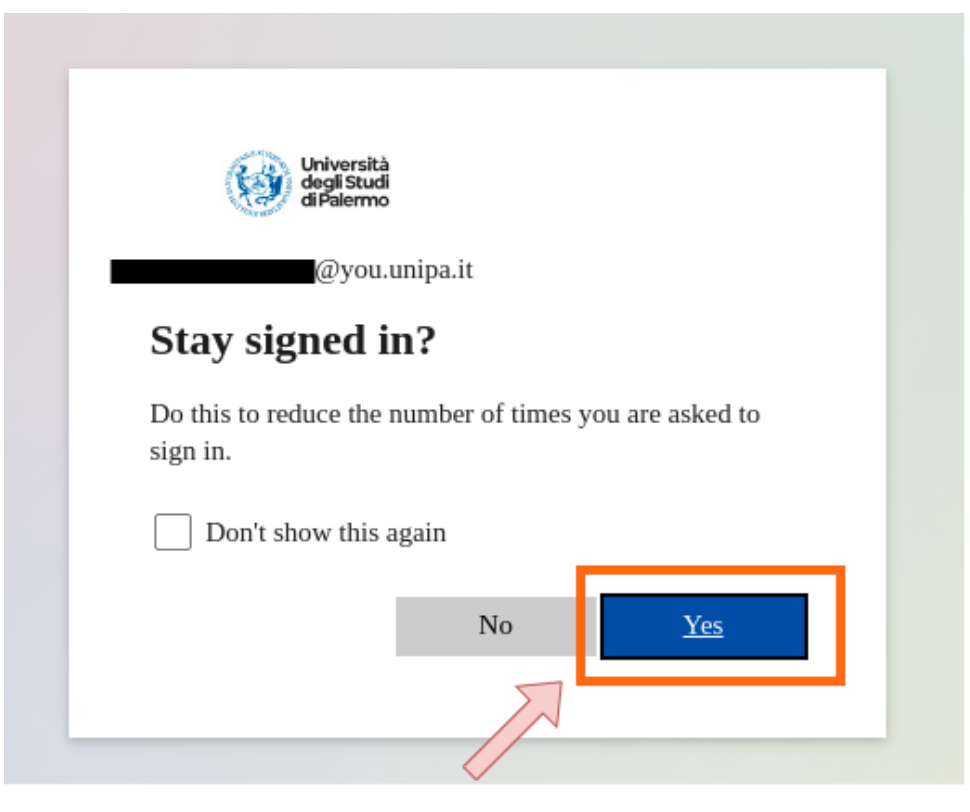

Cordiali saluti